# **Adding a Role**

During modelling, you can create roles in the BPMN editor (Designer) and in the BPaaS editor. You can also create them in the Roles menu of the user management.

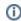

When a role is created during modeling, only the role's name is determined. All other settings have to be inserted in the role's data sheet in the user management.

# Creating a Role in the User Management

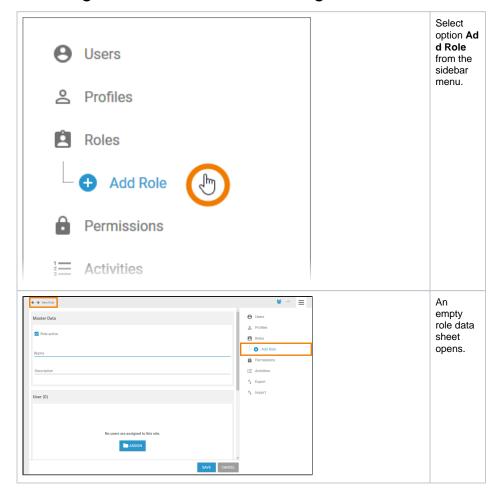

**Entering Master Data** 

### On this Page:

- Creating a Role in the User Management
  - Entering Master Data
  - o Assigning Users
  - Inserting Translations (BPaaS)
- Creating a Role in the Designer
- Creating a Role in BPaaS

### **Related Pages:**

- Managing RolesEditing a Role
- Managing Users
  - Reusing User Data Reusing Central
- Roles Working With the User Management

### **Related Documentation:**

- Designer Guide
  - o Role-based Authorization Concept
- BPaaS
  - o Role-based Authorization Concept

# Master Data Role active

Insert a Na me for the role.

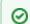

G 0 t 0 n S е rt in g T r a n sl a ti 0 ns t o k n 0 W m 0 r e a b 0 U t h е tr а n sl a ti 0 n 0 p ti 0 n S 0 r а r ol e' s n а m

e.

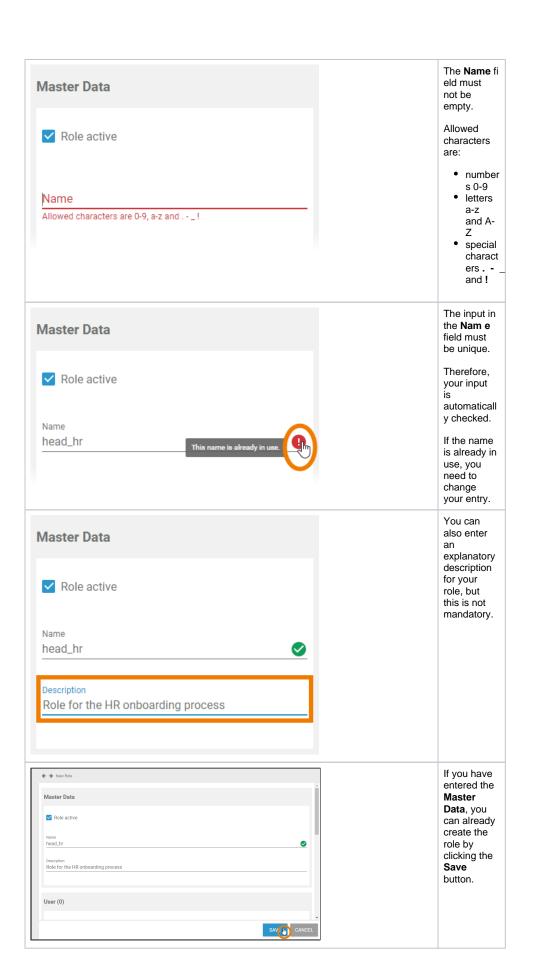

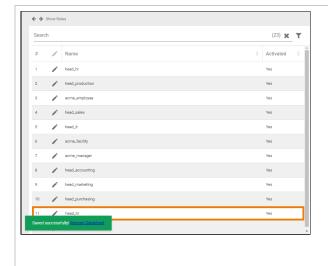

The role data sheet is closed, the message **Su ccessfully saved!** is displayed and the role is added to the list.

You can use the link from the success message to reopen the role's data sheet.

Before saving the role, you can also ass ign users and insert translations first. But it is not mandatory to assign users or insert translations to create a role.

## **Assigning Users**

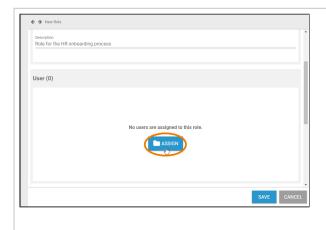

In a role data sheet, the users assigned to the role are listed in the **User** section.

If you create a new role, you start with an empty **User** section. If you want to, you can assign the users to a role within the profile's data sheet.

Click button Assign to assign users to the role.

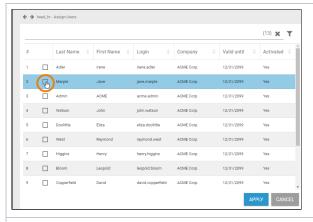

The list of all available users opens.

Use the corresponding checkboxes to choose the users you want to assign.

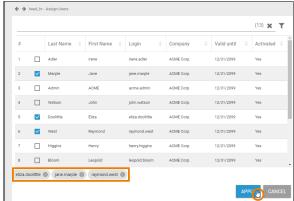

All selected users are displayed in the footer of the list.

Click **Apply** to assign the users to the profile.

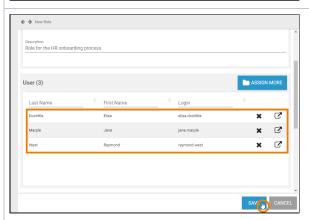

Your selection is transferred to the **User** section of the role data sheet.

When all necessary users have been assigned, you can save the role data sheet or continue to edit the role by inserting translations.

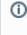

W h е n а u S er is а d d е d or re m 0

e d a ro le , th e y m u st lo g in to th e s y st e m a g ai n fo r th e c h a n g e s to af fe ct th ei r a c c o u nt . This also applies to the erp AM obile A

p p.

# Inserting Translations (BPaaS)

The role name inserted in section **Master Data** is a technical name for the role. In section **Translations** you can insert translations for the profile's display names (this applies to usage in BPaaS only).

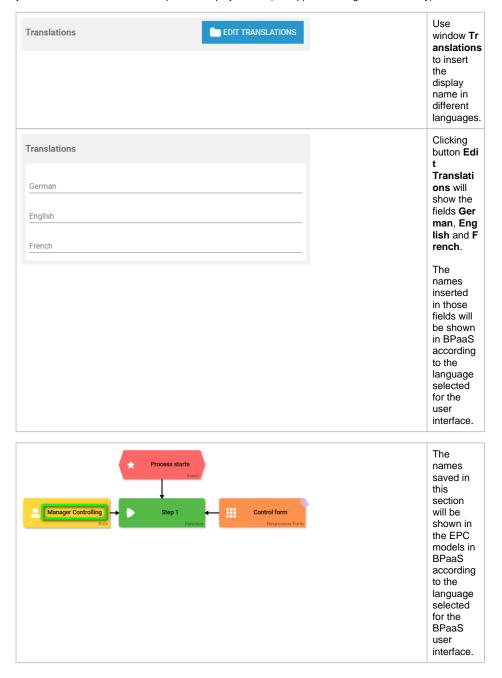

Creating a Role in the Designer

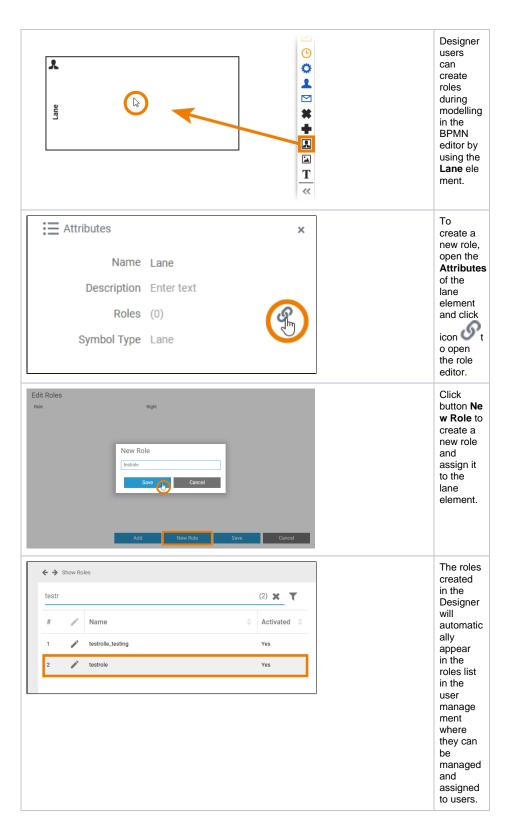

Creating a Role in BPaaS

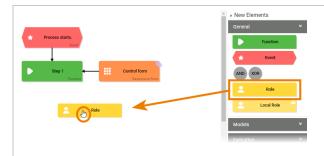

BPaaS design users can create roles during modelling in the BPaaS editor by using the Role element.

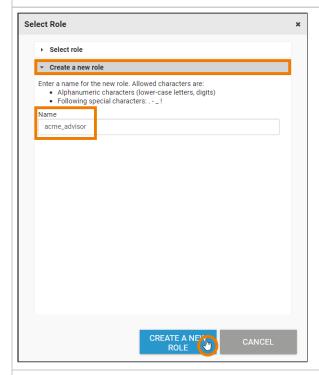

In BPaaS, a wizard supports the design user when creating a new role.

The user can choose if he wants to select an already created role or if he wants to create a new role.

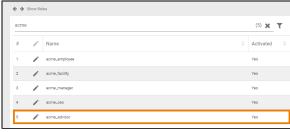

created in BPaaS will automatic ally appear in the roles list in the user manage ment where they can be managed and assigned to users.

The roles